# **1 DHCP Snooping Commands**

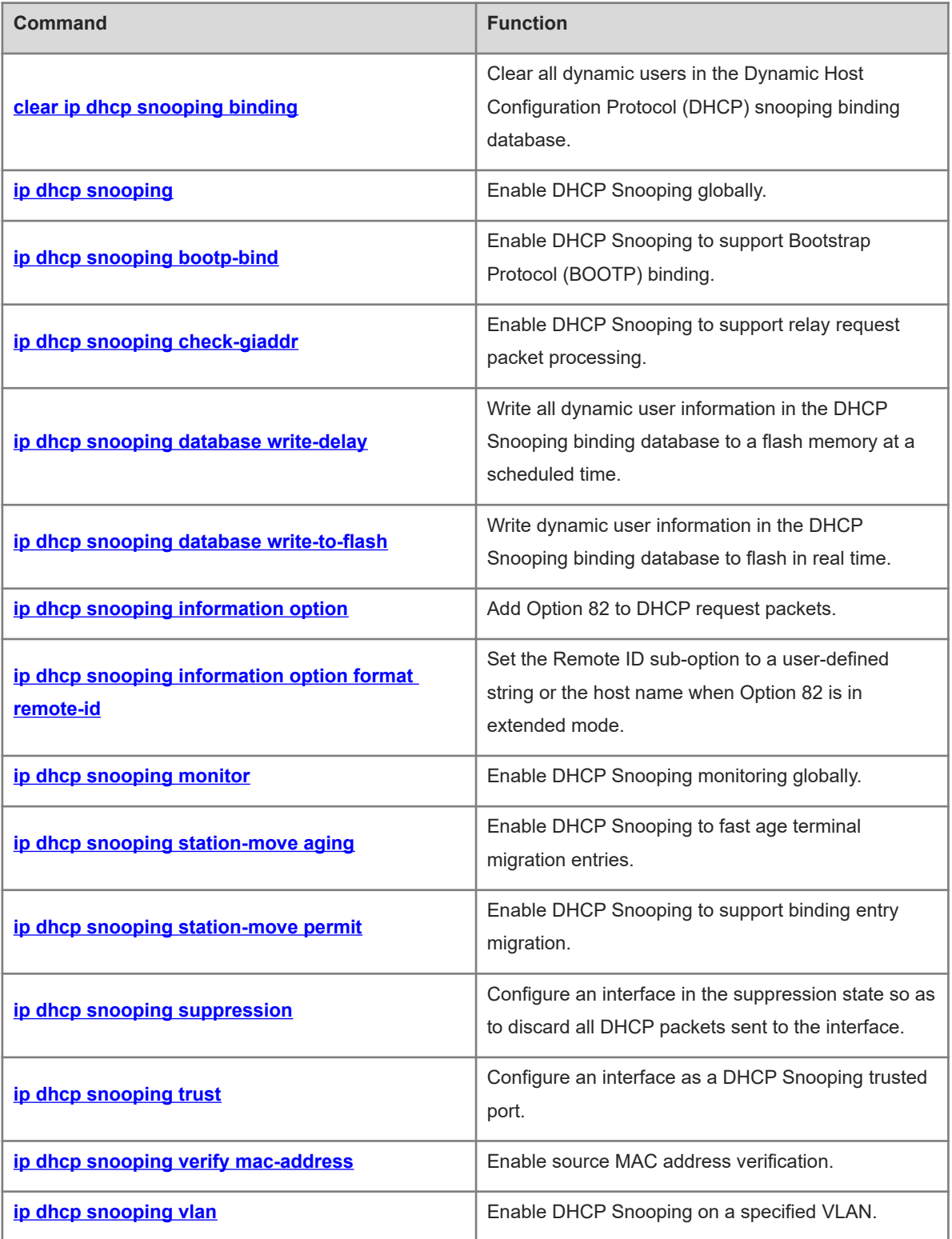

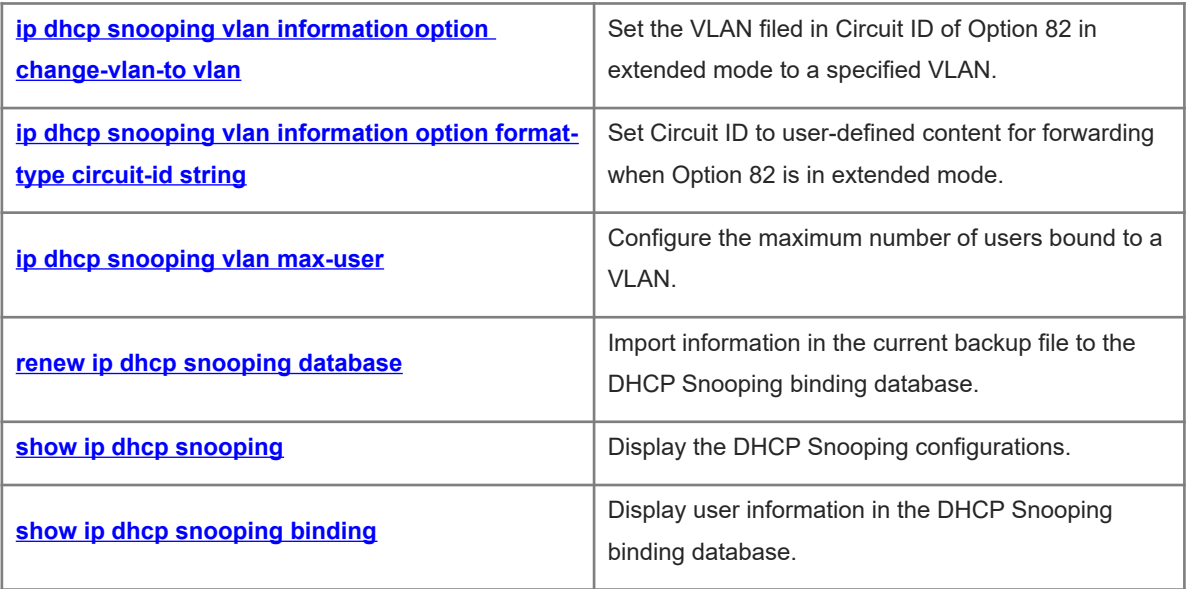

### <span id="page-2-0"></span>**1.1 clear ip dhcp snooping binding**

#### **Function**

Run the **clear ip dhcp snooping binding** command to clear all dynamic users in the Dynamic Host Configuration Protocol (DHCP) snooping binding database.

#### **Syntax**

**clear ip dhcp snooping binding** [ *ip-address* ] [ *mac-address* ] [ **vlan** *vlan-id* ] [ **interface** *interface-type interface-number* ]

#### **Parameter Description**

*ip-address*: IP address of a user.

*mac-address*: Media Access Control (MAC) address of a user.

*vlan-id*: Virtual local area network (VLAN) ID of a user.

*interface-type interface-number*: Interface of a user.

#### **Command Modes**

Privileged EXEC mode

#### **Default Level**

14

#### **Usage Guidelines**

After this command is run, all DHCP users who access the interface with IP Source Guard enabled need to reapply for IP addresses. Otherwise, they cannot access the Internet.

#### **Examples**

The following example clears all dynamic users in the DHCP Snooping binding database.

Hostname> enable Hostname# clear ip dhcp snooping binding

#### **Notifications**

N/A

#### **Platform Description**

<span id="page-2-1"></span>N/A

### **1.2 ip dhcp snooping**

#### **Function**

Run the **ip dhcp snooping** command to enable DHCP Snooping globally.

Run the **no** form of this command to disable this function.

DHCP Snooping is disabled globally by default.

1

**ip dhcp snooping**

**no ip dhcp snooping**

#### **Parameter Description**

N/A

#### **Command Modes**

Global configuration mode

#### **Default Level**

14

#### **Usage Guidelines**

After DHCP Snooping is enabled globally, you can run the **show ip dhcp snooping** command to check whether this function is enabled.

#### **Examples**

The following example enables DHCP Snooping globally.

```
Hostname> enable
Hostname# configure terminal
Hostname(config)# ip dhcp snooping
```
#### **Notifications**

When this command is run to enable DHCP Snooping after DHCP Snooping monitoring is enabled globally, the following notification will be displayed:

% Failed to execute command, because of "Conflict with DHCP snooping monitor".

#### **Common Errors**

N/A

#### **Platform Description**

N/A

#### **Related Commands**

<span id="page-3-0"></span>N/A

### **1.3 ip dhcp snooping bootp-bind**

#### **Function**

Run the **ip dhcp snooping bootp-bind** command to enable DHCP Snooping to support Bootstrap Protocol (BOOTP) binding.

Run the **no** form of this command to disable this function.

DHCP Snooping does not support BOOTP binding by default.

**ip dhcp snooping bootp-bind**

**no ip dhcp snooping bootp-bind**

#### **Parameter Description**

N/A

#### **Command Modes**

Global configuration mode

#### **Default Level**

14

#### **Usage Guidelines**

After being enabled, DHCP Snooping snoops and forwards only BOOTP packets by default. After a BOOTP client successfully applies for an IP address, DHCP Snooping adds the BOOTP user to the static binding database.

#### **Examples**

The following example enables DHCP Snooping to support BOOTP binding.

```
Hostname> enable
Hostname# configure terminal
Hostname(config)# ip dhcp snooping bootp-bind
```
#### **Notifications**

N/A

#### **Common Errors**

N/A

#### **Platform Description**

N/A

#### **Related Commands**

<span id="page-4-0"></span>N/A

### **1.4 ip dhcp snooping check-giaddr**

#### **Function**

Run the **ip dhcp snooping check-giaddr** command to enable DHCP Snooping to support relay request packet processing.

Run the **no** form of this command to disable this function.

DHCP Snooping does not support relay request packet processing by default.

**ip dhcp snooping check-giaddr**

**no ip dhcp snooping check**-**giaddr**

#### **Parameter Description**

N/A

#### **Command Modes**

Global configuration mode

### **Default Level**

14

#### **Usage Guidelines**

After this function is enabled, services (IP Source Guard and Dot1x authentication) using DHCP Snooping binding entries generated based on relay requests cannot be deployed. Otherwise, users fail to access the Internet.

After this function is enabled, the **ip dhcp snooping verify mac-address** command cannot be configured. Otherwise, DHCP relay request packets are discarded, and users fail to obtain addresses.

#### **Examples**

The following example enables DHCP Snooping to support relay request packet processing.

```
Hostname> enable
Hostname# configure terminal
Hostname(config)# ip dhcp snooping check-giaddr
```
#### **Notifications**

N/A

#### **Common Errors**

N/A

#### **Platform Description**

N/A

#### **Related Commands**

<span id="page-5-0"></span>N/A

### **1.5 ip dhcp snooping database write-delay**

### **Function**

Run the **ip dhcp snooping database write-delay** command to write all dynamic user information in the DHCP Snooping binding database to a flash memory at a scheduled time.

Run the **no** form of this command to disable this function.

The function of writing all dynamic user information in the DHCP Snooping binding database to a flash memory at a scheduled time is not configured by default.

#### **Syntax**

**ip dhcp snooping database write-delay** *time*

#### **no ip dhcp snooping database write-delay**

#### **Parameter Description**

*time*: Period for saving database records, in seconds. The value range is from 600 to 86400.

#### **Command Modes**

Global configuration mode

#### **Default Level**

14

#### **Usage Guidelines**

This command is used to write dynamic user information in the DHCP Snooping binding database to a flash memory at a scheduled time. This prevents user information loss after the device restarts, and there is no need to re-obtain IP addresses to restore communication.

#### $\bullet$ **Note**

A high saving frequency reduces the lifespan of the flash.

#### **Examples**

The following example writes all dynamic user information in the DHCP Snooping binding database to a flash memory every 3600s.

```
Hostname> enable
Hostname# configure terminal
Hostname(config)# ip dhcp snooping database write-delay 3600
```
#### **Notifications**

N/A

#### **Common Errors**

The configured period exceeds the limit.

#### **Platform Description**

N/A

#### **Related Commands**

### <span id="page-7-1"></span>**1.6 ip dhcp snooping database write-to-flash**

#### **Function**

Run the **ip dhcp snooping database write-to-flash** command to write dynamic user information in the DHCP Snooping binding database to flash in real time.

#### **Syntax**

**ip dhcp snooping database write-to-flash**

#### **Parameter Description**

N/A

#### **Command Modes**

Global configuration mode

#### **Default Level**

 $14$ 

#### **Usage Guidelines**

Wireless user information is not written to flash.

If a device is upgraded from a non-QinQ version to a QinQ version (or vice versa), binding entries cannot be restored because the two versions correspond to different flashes.

#### **Examples**

The following example writes dynamic user information in the DHCP Snooping binding database to flash in real time.

Hostname> enable Hostname# configure terminal Hostname(config)# ip dhcp snooping database write-to-flash

#### **Notifications**

N/A

#### **Common Errors**

N/A

#### **Platform Description**

N/A

#### **Related Commands**

<span id="page-7-0"></span>N/A

### **1.7 ip dhcp snooping information option**

#### **Function**

Run the **ip dhcp snooping information option** command to add Option 82 to DHCP request packets.

Run the **no** form of this command to remove this configuration.

Option 82 is not added to DHCP request packets by default.

#### **Syntax**

#### **ip dhcp snooping information option** [ **standard-format** | **user-defined** ]

#### **no ip dhcp snooping information option** [ **standard-format** | **user-defined** ]

#### **Parameter Description**

**standard-format**: Uses the standard format for Option 82.

**user-defined**: Uses the user-defined format for Option 82.

#### **Command Modes**

Global configuration mode

#### **Default Level**

14

#### **Usage Guidelines**

This command is used to add Option 82 to DHCP request packets so that a DHCP server assigns addresses based on Option 82.

When enabled, Option 82 is in extended mode by default.

#### **Caution**  $\blacktriangle$

Option 82 for DHCP Snooping is exclusive to that for DHCP Relay.

#### **Examples**

The following example adds Option 82 to DHCP request packets.

Hostname> enable Hostname# configure terminal Hostname(config)# ip dhcp snooping information option

#### **Notifications**

N/A

#### **Common Errors**

Option 82 for DHCP Snooping and that for DHCP Relay are enabled at the same time. As a result, Option 82 in the DHCP packets is incorrect.

#### **Platform Description**

N/A

#### **Related Commands**

### <span id="page-9-0"></span>**1.8 ip dhcp snooping information option format remote-id**

#### **Function**

Run the **ip dhcp snooping information option format remote-id** command to set the **Remote ID** sub-option to a user-defined string or the host name when Option 82 is in extended mode.

Run the **no** form of this command to remove this configuration.

**Remote ID** in Option 82 is not set to a user-defined string or host name by default.

#### **Syntax**

**ip dhcp snooping information option format remote-id** { **string** *ascii-string* | **hostname** }

**no ip dhcp snooping information option format remote**-**id**

#### **Parameter Description**

**string** *ascii-string*: Sets **Remote ID** in Option 82 to a user-defined string.

**hostname**: Sets **Remote ID** in Option 82 to the host name.

#### **Command Modes**

Global configuration mode

#### **Default Level**

 $14$ 

#### **Usage Guidelines**

When DHCP Option 82 is enabled in extended mode, this command is used to customize the content of **Remote ID** in Option 82.

#### **Examples**

The following example sets **Remote ID** in Option 82 to the host name.

```
Hostname> enable
Hostname# configure terminal
Hostname(config)# ip dhcp snooping information option format remote-id hostname
```
#### **Notifications**

When the value of the *ascii-string* parameter exceeds 63 characters, the following notification will be displayed:

% Failed to execute command, because of "Remote-ID string cannot exceed 63 characters".

#### **Common Errors**

N/A

#### **Platform Description**

N/A

#### **Related Commands**

### <span id="page-10-0"></span>**1.9 ip dhcp snooping monitor**

#### **Function**

Run the **ip dhcp snooping monitor** command to enable DHCP Snooping monitoring globally.

Run the **no** form of this command to disable this function.

DHCP Snooping monitoring is disabled globally by default.

#### **Syntax**

**ip dhcp snooping monitor**

**no ip dhcp snooping monitor**

#### **Parameter Description**

N/A

#### **Command Modes**

Global configuration mode

#### **Default Level**

14

#### **Usage Guidelines**

After the DHCP Snooping monitoring function is enabled, DHCP Snooping only copies DHCP packets and generates binding entries based on the interaction status, but does not check the validity of the packets.

The DHCP Snooping monitoring and DHCP Snooping functions are mutually exclusive.

After the DHCP Snooping monitoring function is enabled, if the VLAN field in the **show ip dhcp snooping binding** command is set to **0**, VLAN information is not carried in binding entries generated for routed ports.

#### **Examples**

The following example enables DHCP Snooping monitoring globally.

Hostname> enable Hostname# configure terminal Hostname(config)# ip dhcp snooping monitor

#### **Notifications**

When DHCP Snooping monitoring is configured after DHCP Snooping is enabled globally, the following notification will be displayed:

% Failed to execute command, because of "Conflict with DHCP snooping".

#### **Common Errors**

N/A

#### **Platform Description**

#### **Related Commands**

<span id="page-11-0"></span>N/A

### **1.10 ip dhcp snooping station-move aging**

#### **Function**

Run the **ip dhcp snooping station-move aging** command to enable DHCP Snooping to fast age terminal migration entries.

Run the **no** form of this command to disable this function.

Fast aging of client migration entries is enabled for DHCP Snooping by default.

#### **Syntax**

#### **ip dhcp snooping station-move aging**

**no ip dhcp snooping station-move aging**

#### **Parameter Description**

N/A

#### **Command Modes**

Global configuration mode

#### **Default Level**

14

#### **Usage Guidelines**

When a terminal is migrated between different sub VLANs of the same super VLAN and a binding entry is generated in the new sub VLAN, this command is used to enable DHCP Snooping to fast age binding entries in other sub VLANs.

#### **Examples**

The following example disables fast aging of terminal migration entries.

```
Hostname> enable
Hostname# configure terminal
Hostname(config)# no ip dhcp snooping station-move aging
```
#### **Notifications**

N/A

#### **Common Errors**

N/A

#### **Platform Description**

#### **Related Commands**

<span id="page-12-0"></span>N/A

### **1.11 ip dhcp snooping station-move permit**

#### **Function**

Run the **ip dhcp snooping station-move permit** command to enable DHCP Snooping to support binding entry migration.

Run the **no** form of this command to disable this function.

DHCP Snooping does not support binding entry migration by default.

#### **Syntax**

#### **ip dhcp snooping station-move permit**

**no ip dhcp snooping station-move permit**

#### **Parameter Description**

N/A

#### **Command Modes**

Global configuration mode

#### **Default Level**

14

#### **Usage Guidelines**

When no DHCP request for an IP address is initiated after terminal migration, this command is used to enable DHCP Snooping to find the latest binding entries in the super VLAN based on the target sub VLAN and generates binding entries of the target sub VLAN.

#### **Examples**

The following example enables DHCP Snooping to support binding entry migration.

Hostname> enable Hostname# configure terminal Hostname(config)# ip dhcp snooping station-move permit

#### **Notifications**

N/A

#### **Common Errors**

N/A

#### **Platform Description**

#### **Related Commands**

<span id="page-13-0"></span>N/A

### **1.12 ip dhcp snooping suppression**

#### **Function**

Run the **ip dhcp snooping suppression** command to configure an interface in the suppression state so as to discard all DHCP packets sent to the interface.

Run the **no** form of this command to remove this configuration.

No interface is configured in the suppression state by default.

#### **Syntax**

#### **ip dhcp snooping suppression**

**no ip dhcp snooping suppression**

#### **Parameter Description**

N/A

#### **Command Modes**

Interface configuration mode

Wireless security configuration mode

#### **Default Level**

 $14$ 

#### **Usage Guidelines**

This command is used to reject all DHCP packets on an untrusted port, that is, to forbid all users on this port to apply for addresses via DHCP.

This command can be configured only on L2 switching ports or aggregation ports (APs).

#### **Examples**

The following example configures GigabitEthernet 0/1 in the suppression state.

```
Hostname> enable
Hostname# configure terminal
Hostname(config)# interface GigabitEthernet 0/1
Hostname(config-if-GigabitEthernet 0/1)# ip dhcp snooping suppression
```
#### **Notifications**

When this command is configured on a DHCP trusted port, the following notification will be displayed:

% Failed to execute command, because of "Security config conflict".

When this command is not configured on an L2 switching port, AP, or L2 encapsulation sub-interface for wired access, the following notification will be displayed:

% Failed to execute command, because of "Configure is not supported on current interface".

#### **Common Errors**

N/A

#### **Platform Description**

N/A

#### **Related Commands**

<span id="page-14-0"></span>N/A

### **1.13 ip dhcp snooping trust**

#### **Function**

Run the **ip dhcp snooping trust** command to configure an interface as a DHCP Snooping trusted port.

Run the **no** form of this command to remove this configuration.

All interfaces are DHCP Snooping untrusted ports by default.

#### **Syntax**

**ip dhcp snooping trust**

**no ip dhcp snooping trust**

#### **Parameter Description**

N/A

#### **Command Modes**

Interface configuration mode

#### **Default Level**

 $14$ 

#### **Usage Guidelines**

This command is used to configure interfaces connected to legitimate DHCP servers as trusted ports. DHCP response packets received on trusted ports are forwarded normally, while those received on untrusted ports are discarded.

This command can be configured only on L2 switching ports, APs, or encapsulation sub-interfaces.

#### **Caution**  $\blacktriangle$

Generally, uplink interfaces, that is, interfaces connected to trusted DHCP servers are configured as trusted ports.

#### **Examples**

The following example configures GigabitEthernet 0/1 as a DHCP Snooping trusted port.

Hostname> enable Hostname# configure terminal Hostname(config)# interface GigabitEthernet 0/1 Hostname(config-if-GigabitEthernet 0/1)# ip dhcp snooping trust

#### **Notifications**

When an interface configured with other access security control options is configured as a DHCPv6 Snooping trusted port, the following notification will be displayed:

% Failed to execute command, because of "Security config conflict". When this command is not configured on an L2 switching port, AP, or L2 encapsulation sub-interface, the following notification will be displayed:

% Failed to execute command, because of "Configure is not supported on current interface".

#### **Common Errors**

N/A

#### **Platform Description**

N/A

#### **Related Commands**

<span id="page-15-0"></span>N/A

### **1.14 ip dhcp snooping verify mac-address**

#### **Function**

Run the **ip dhcp snooping verify mac-address** command to enable source MAC address verification.

Run the **no** form of this command to disable this function.

Source MAC address verification is disabled by default.

#### **Syntax**

**ip dhcp snooping verify mac-address**

#### **no ip dhcp snooping verify mac-address**

#### **Parameter Description**

N/A

#### **Command Modes**

Global configuration mode

#### **Default Level**

14

#### **Usage Guidelines**

After source MAC address verification is enabled, the MAC addresses in link layer headers and the **CLIENT MAC** fields in DHCP request packets from untrusted ports are checked for consistence. If the verification fails, packets are discarded.

#### **Examples**

The following example enables source MAC address verification.

Hostname> enable Hostname# configure terminal Hostname(config)# ip dhcp snooping verify mac-address

#### **Notifications**

N/A

#### **Common Errors**

N/A

#### **Platform Description**

N/A

#### **Related Commands**

<span id="page-16-0"></span>N/A

### **1.15 ip dhcp snooping vlan**

#### **Function**

Run the **ip dhcp snooping vlan** command to enable DHCP Snooping on a specified VLAN.

Run the **no** form of this command to disable this function.

After DHCP Snooping is enabled globally, it takes effect to all VLANs by default.

#### **Syntax**

**ip dhcp snooping vlan** { *vlan-range* | { *vlan-min* [ *vlan-max* ] } }

**no ip dhcp snooping vlan** { *vlan-range* | *vlan-min* [ *vlan-max* ] }

#### **Parameter Description**

*vlan-range*: Range of VLANs to which DHCP Snooping takes effect. The value is a character string, for example 1, 3–5, 7, and 9–11.

*vlan-min*: Minimum ID of a VLAN to which DHCP Snooping takes effect. The value range is from 1 to 4094.

*vlan-max*: Maximum ID of a VLAN to which DHCP Snooping takes effect. The value range is from 1 to 4094.

#### **Command Modes**

Global configuration mode

#### **Default Level**

#### **Usage Guidelines**

This command is used to enable or disable DHCP Snooping for a specified VLAN. This function takes effect only when DHCP Snooping is enabled globally.

#### **Examples**

The following example enables DHCP Snooping for VLAN 1000.

Hostname> enable Hostname# configure terminal Hostname(config)# ip dhcp snooping vlan 1000 The following example enables DHCP Snooping for VLAN 1 to VLAN 10.

Hostname> enable Hostname# configure terminal Hostname(config)# ip dhcp snooping vlan 1-10

#### **Notifications**

When the configured VLAN ID is beyond the range of 1 to 4094, the following notification will be displayed:

% Failed to execute command, because of "Not supported vlan range".

#### **Common Errors**

N/A

#### **Platform Description**

N/A

#### **Related Commands**

<span id="page-17-0"></span>N/A

### **1.16 ip dhcp snooping vlan information option change-vlan-to vlan**

#### **Function**

Run the **ip dhcp snooping vlan information option change-vlan-to vlan** command to set the VLAN filed in **Circuit ID** of Option 82 in extended mode to a specified VLAN.

Run the **no** form of this command to remove this configuration.

When Option 82 is in extended mode, the VLAN in **Circuit ID** is not configured as the specified VLAN by default.

#### **Syntax**

**ip dhcp snooping vlan** *vlan-id* **information option change-vlan-to vlan** *vlan-id*

**no ip dhcp snooping vlan** *vlan*-*id* **information option**

#### **Parameter Description**

*vlan-id*: VLAN ID. The value range is from 1 to 4094.

#### **Command Modes**

Interface configuration mode

#### **Default Level**

 $14$ 

#### **Usage Guidelines**

When DHCP Option 82 is enabled in extended mode, this command is used to change the value of the VLAN field in **the Circuit ID** of Option 82 to a specified VLAN.

#### **Examples**

The following example changes VLAN 4094 in **Circuit ID** of Option 82 to VLAN 4093 when Option 82 is added to DHCP request packets.

Hostname> enable Hostname# configure terminal Hostname(config)# interface GigabitEthernet 0/1 Hostname(config-if-GigabitEthernet 0/1)# ip dhcp snooping vlan 4094 information option change-vlan-to vlan 4093

#### **Notifications**

N/A

#### **Common Errors**

N/A

#### **Platform Description**

N/A

#### **Related Commands**

<span id="page-18-0"></span>N/A

# **1.17 ip dhcp snooping vlan information option format-type circuit-id string**

#### **Function**

Run the **ip dhcp snooping vlan information option format-type circuit-id string** command to set **Circuit ID** to user-defined content for forwarding when Option 82 is in extended mode.

Run the **no** form of this command to remove this configuration.

When Option 82 is in extended mode, **Circuit ID** is not set to user-defined content for forwarding by default.

#### **Syntax**

**ip dhcp snooping vlan** *vlan-id* **information option format-type circuit-id string** *ascii-string*

**no ip dhcp snooping vlan** *vlan-id* **information option**

#### **Parameter Description**

*vlan-id*: ID of the VLAN where DHCP request packets are from.

*ascii-string*: User-defined **Circuit ID** content. The value is a string of 3 to 63 bytes in ASCII format.

#### **Command Modes**

Interface configuration mode

#### **Default Level**

14

#### **Usage Guidelines**

When DHCP Option 82 is enabled in extended mode, this command is used to customize **Circuit ID** in Option 82.

#### **Examples**

The following example sets **Circuit ID** of Option 82 to port-name when Option 82 is added to DHCP request packets.

Hostname> enable Hostname# configure terminal Hostname(config)# interface GigabitEthernet 0/1 Hostname(config-if-GigabitEthernet 0/1)# ip dhcp snooping vlan 4094 information option format-type circuit-id string port-name

#### **Notifications**

When the user-defined character string is not 3 to 63 characters, the following notification is displayed:

```
% Failed to execute command, because of "Circuit-ID string must be 3 to 63 
characters".
```
#### **Common Errors**

N/A

#### **Platform Description**

N/A

#### **Related Commands**

<span id="page-19-0"></span>N/A

### **1.18 ip dhcp snooping vlan max-user**

#### **Function**

Run the **ip dhcp snooping vlan max-user** command to configure the maximum number of users bound to a VLAN.

Run the **no** form of this command to remove this configuration.

The maximum number of users bound to a VLAN is not configured by default.

**ip dhcp snooping vlan** *vlan-range* **max-user** *user-number*

**no ip dhcp snooping vlan** *vlan-range* **max-user** *user-number*

#### **Parameter Description**

*vlan-range*: Range of VLANs to which DHCP Snooping takes effect.

*user-number*: Maximum number of allowed users. The value range is from 1 to 26624.

#### **Command Modes**

Interface configuration mode

#### **Default Level**

14

#### **Usage Guidelines**

This command is used to configure the maximum number of users bound based on the interface and VLAN, so as to prevent forge DHCP packets in accordance with the network topology.

#### **Examples**

The following example binds a maximum of 30 users to VLANs 1 to 10 and VLAN 20 on interface 1.

```
Hostname> enable
Hostname# configure terminal 
Hostname(config)# interface GigabitEthernet 0/1
Hostname(config-if-GigabitEthernet 0/1)# ip dhcp snooping vlan 1-10,20 max-user 
30
```
#### **Notifications**

When an interface from a specified VLAN is a DHCP Snooping trusted port, the following notification will be displayed:

% Failed to execute command, because of "Security configuration conflict in interface GigabitEthernet 0/1".

When the number of users bound to a VLAN on a specified interface exceeds the maximum number of allowed users configured in the command, the following notification will be displayed:

% Failed to execute command, because of "New max address number little more than the current".

#### **Common Errors**

N/A

#### **Platform Description**

N/A

#### **Related Commands**

# <span id="page-21-0"></span>**1.19 renew ip dhcp snooping database**

#### **Function**

Run the **renew ip dhcp snooping database** command to import information in the current backup file to the DHCP Snooping binding database.

#### **Syntax**

**renew ip dhcp snooping database**

#### **Parameter Description**

N/A

#### **Command Modes**

Privileged EXEC mode

#### **Default Level**

 $14$ 

#### **Usage Guidelines**

This command is used to import information in the current backup file to the DHCP Snooping binding database.

#### $\bullet$ **Note**

- Lease expiration records in the backup file are ignored.
- Only records that do not exist in the database are added.

#### **Examples**

The following example imports information in the current backup file to the DHCP Snooping binding database.

Hostname> enable Hostname# renew ip dhcp snooping database

#### **Notifications**

N/A

#### **Common Errors**

N/A

#### **Platform Description**

N/A

#### **Related Commands**

# <span id="page-22-0"></span>**1.20 show ip dhcp snooping**

### **Function**

Run the **show ip dhcp snooping** command to display the DHCP Snooping configurations.

### **Syntax**

**show ip dhcp snooping**

#### **Parameter Description**

N/A

#### **Command Modes**

All modes except the user EXEC mode

#### **Default Level**

14

#### **Usage Guidelines**

N/A

#### **Examples**

The following example displays DHCP Snooping configurations.

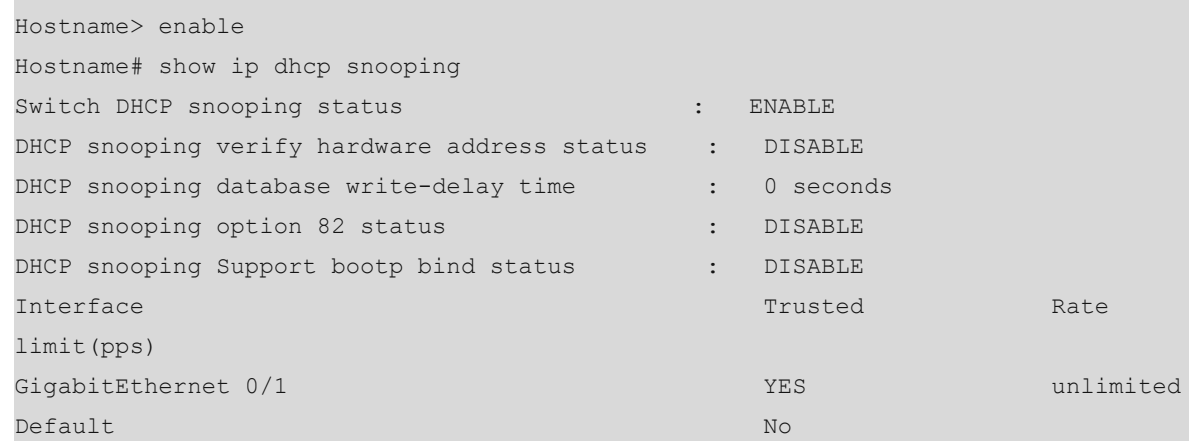

#### **Table 1-1Output Fields of the show ip dhcp snooping Command**

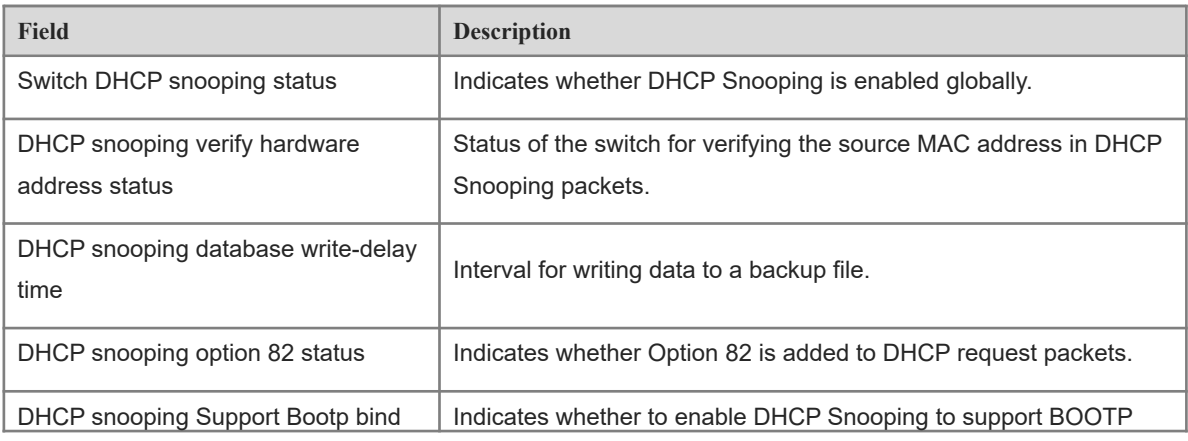

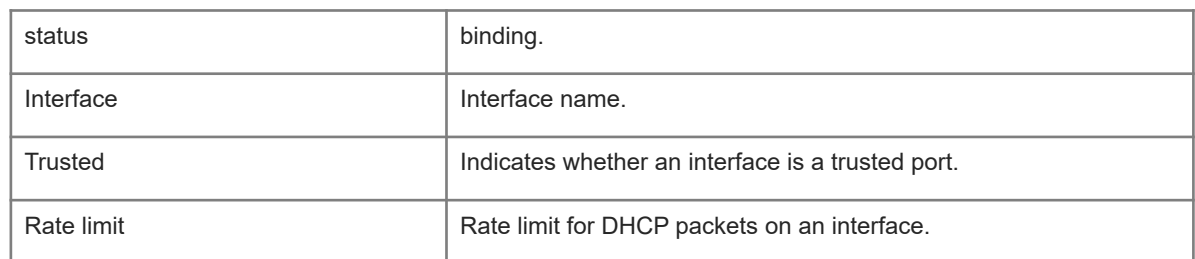

#### **Notifications**

N/A

#### **Platform Description**

<span id="page-23-0"></span>N/A

## **1.21 show ip dhcp snooping binding**

#### **Function**

Run the **show ip dhcp snooping binding** command to display user information in the DHCP Snooping binding database.

#### **Syntax**

**show ip dhcp snooping binding**

#### **Parameter Description**

N/A

#### **Command Modes**

All modes except the user EXEC mode

#### **Default Level**

14

#### **Usage Guidelines**

N/A

#### **Examples**

The following example displays user information in the DHCP Snooping binding database.

```
Hostname> enable
Hostname# show ip dhcp snooping binding
Total number of bindings: 1
NO. MACADDRESS IPADDRESS LEASE(SEC) TYPE VLAN
INTERFACE
1 0000.0000.0001 1.1.1.1 78128 DHCP-Snooping 1 
GigabitEthernet 0/1
```
#### **Table 1-1Output Fields of the show ip dhcp snooping binding Command**

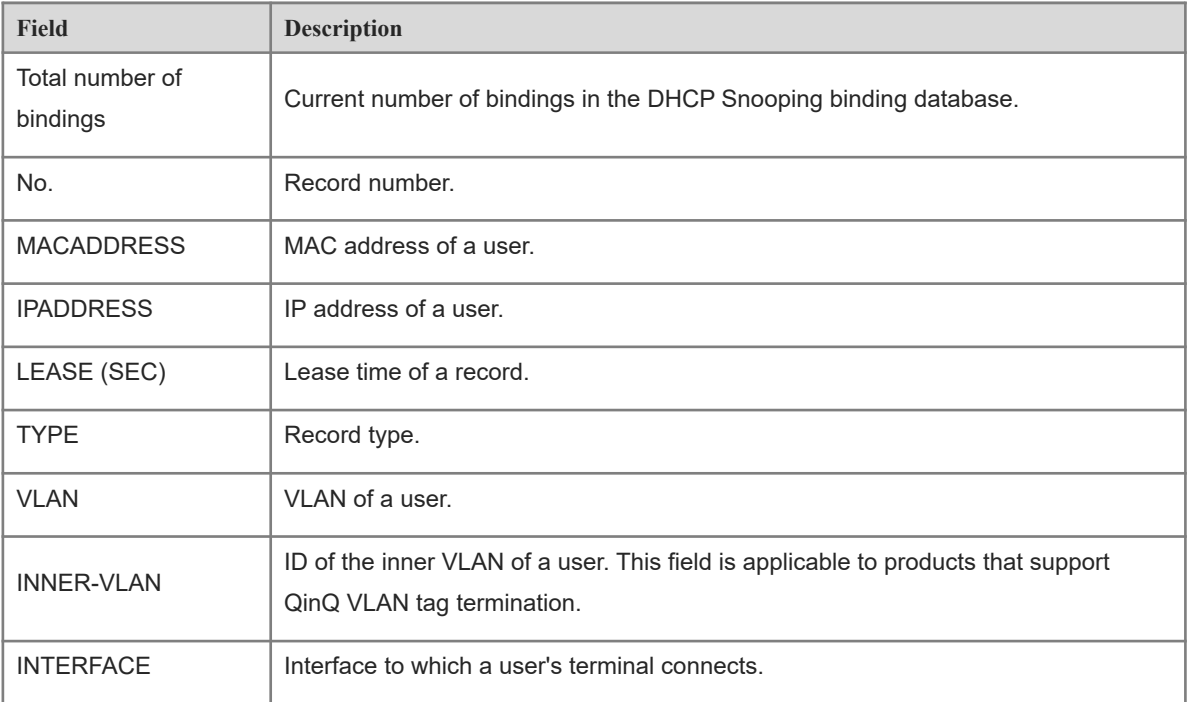

### **Notifications**

N/A

#### **Platform Description**